**Tonjac HTTP-Tunnel Crack (LifeTime) Activation Code PC/Windows [Latest]**

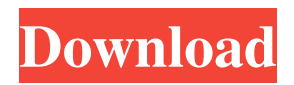

# **Tonjac HTTP-Tunnel Crack + Free For Windows [Latest]**

\* Tunnels can be created for a session or for a sessionless communication model. \* The default (adminhtml) interface allows you to create the client- and server-sides of the tunnel. The second interface (tunnels/create) allows you to create tunnels for a sessionless communication model. \* You can create a tunnel for a web page or for a specific file. \* You can create a tunnel for a single IP (or IP range) or for a specific IP. \* You can connect to an existing tunnel. \* You can connect to a created tunnel via either a proxy or your own webserver. \* You can create tunnel in a 'on demand' or'started on boot' mode. \* You can configure the tunnel to use TCP or UDP. \* All communications are encrypted with SSL-proxy support. Features: \* HTTP \* Proxy Support \* Auto Dns-taming \* Setting up a tunnel for a site/service can be done from a browser (tested with Internet Explorer 7,8,9) \* A full blown admin interface is available. \* You can access the interface via https (secure connection). \* You can create and control a tunnel via an apache webserver (http2sock/http2d) \* The service can serve "Admin HTML" and "Tunnels HTML" pages (defaults are 8080 and 8080). \* You can set the service to start either with system or service start/stop command, from command line, from programmatically with WMI etc. \* Create a tunnel for a website can be done from an http-tunnel-controller web page (a html version of the console tool) \* The service has a "daemon" mode which allowes you to start it automatically at system start. (easy if you use this in combination with the daemon mode on windows.) \* A system service can be set to start when the system start. \* The service has a "systemd" mode which allows you to set the service to start with start.service on linux. \* You can set an alternate dns entry for the service. \* You can select an alternate port for the service. \* You can set up a service to run on demand/start on boot/start on run etc. \* Lots of settings and options \* You can use "Next client test" to test connection to a tunnel.

#### **Tonjac HTTP-Tunnel Crack Activation Free For PC (April-2022)**

n is a number of bytes of the key. M is a MAC-address. n is the key length in bits. M is a MAC-address of the client. n is the MAC-address of the server. PORT\_DESCRIPTION The listening port of the http2sock service. If you start http2sock from a command line without specifying a port, the service will automatically start on the default port "8080". SERVER\_SSL\_SECURITY\_DESCRIPTION If you setup http2sock to listen on SSL, the admin html interface will not work. USAGE For the server side, the init procedure is http2sock --init http2sock -p 8080 The client side is http2sock --init http2sock -l 127.0.0.1 -p 8080 to setup a sessionless tunnel create a clientside with http2sock --init http2sock -l 127.0.0.1 -p 8080 -d to setup a session tunnel create a clientside with http2sock --init http2sock -l 127.0.0.1 -p 8080 -s Where is the number of bytes of the key. For a clientside tunnel the server must send you a key and MAC-address via an HTTP POST request. You have to answer with a HTTP POST request with the length of the key provided by the server and the MAC-address provided by the server. The key should be constructed as: Key:  $\|$  KM[,...]  $\|$  HEX( $\|$ )  $\|$  KEYMACRO Where is the number of bytes of the key. is the mac-address of the client.  $\parallel$ ) is the hex encoded version of  $\parallel$  You have to reply with an HTTP POST request where the length of the key provided by the server is included in the payload. Examples: To create a sessionless tunnel with a clientside http2sock --init http2sock -l 127.0.0.1 -p 8080 -d 8 To create a session tunnel with a clientside http2sock 77a5ca646e

# **Tonjac HTTP-Tunnel (LifeTime) Activation Code Free Download**

HTTP-tunnel represents a set of utilities designed to create tunnels and capable of encoding any TCP-socket traffic in HTTP format. HTTP-traffic can be passed thru any Proxy or webserver. If you use a HTTP-tunnel you can route any TCP traffic via a restrictive proxy that only allowes HTTP-traffic. You can route all your incomming and outgoing traffic from your site via your webserver and you don't have to open any extra ports in your firewall. If your webserver supports SSL you can encrypt all the traffic. A tunnel is created by a client- and a server-side. The serverside is created with the http2sock service and the clientside is created with the sock2http console tool or from the admin HTML interface served by http2sock. A tunnel can be setup for a session or a sessionless communication model. Http2sock is implemented as a windows service and can be installed i two modes. The default mode (the setup program installes it like this) is the "Admin mode" where the service serves the "Admin HTML interface" on the selected port (default 8080). Via the admin interface you can create both the client- and server- sides of a HTTP-tunnel. The service can also be setup in the "Serverside mode" which means that the service process primary serves a server side of a HTTP-tunnel. ... W3SVC HTTP-tunnel represents a set of utilities designed to create tunnels and capable of encoding any TCP-socket traffic in HTTP format. HTTP-traffic can be passed thru any Proxy or webserver. If you use a HTTP-tunnel you can route any TCP traffic via a restrictive proxy that only allowes HTTP-traffic. You can route all your incomming and outgoing traffic from your site via your webserver and you don't have to open any extra ports in your firewall. If your webserver supports SSL you can encrypt all the traffic. A tunnel is created by a client- and a server-side. The serverside is created with the http2sock service and the clientside is created with the sock2http console tool or from the admin HTML interface served by http2sock. A tunnel can be setup for a session or a sessionless communication model. Http2sock is implemented as a windows service and can be installed i two modes. The default mode (the setup program installes it like

### **What's New in the?**

More information about the tunnel can be found here.

## **System Requirements:**

Microsoft Windows® 10/8/8.1/7/6 64-bit OS (10/8.1 recommended) Intel® Core™ i5-2500K or Intel® Core™ i5-3550 CPU @ 3.00GHz or better 4GB+ RAM Nvidia® GeForce GTX 760 or better 20GB+ free space DirectX® 11 compatible video card NVIDIA® PhysX® Software Be sure to check with your retailer for availability in your country. Dell PC and Mac systems

#### Related links:

<https://louistomlinsonfrance.com/wp-content/uploads/2022/06/NewFileGo.pdf> <https://lancifisradume.wixsite.com/pifercama/post/tcp-over-http-tunnel-win-mac> <https://serv.biokic.asu.edu/ecdysis/checklists/checklist.php?clid=3539> [https://wastelandconstruction.com/wp-content/uploads/2022/06/BitNami\\_Opina\\_Stack.pdf](https://wastelandconstruction.com/wp-content/uploads/2022/06/BitNami_Opina_Stack.pdf) <https://www.vanquisherstcg.com/mautoalign-crack-full-product-key-updated/> [https://www.sosho.pk/upload/files/2022/06/ofIxHCpxS1zjJnMVGjGe\\_06\\_2e39ac9b7a4c637119169fe4c3455e7](https://www.sosho.pk/upload/files/2022/06/ofIxHCpxS1zjJnMVGjGe_06_2e39ac9b7a4c637119169fe4c3455e7e_file.pdf) [e\\_file.pdf](https://www.sosho.pk/upload/files/2022/06/ofIxHCpxS1zjJnMVGjGe_06_2e39ac9b7a4c637119169fe4c3455e7e_file.pdf) <https://maedchenflohmarkt-ilmenau.de/vmdk2vhd-full-product-key/> <https://cryptobizworld.news/dynamicpdf-rasterizer-for-net-1-four-5-crack-free-for-home-windows-2022-latest/> [https://hotelheckkaten.de/wp-content/uploads/2022/06/Wow\\_Stat.pdf](https://hotelheckkaten.de/wp-content/uploads/2022/06/Wow_Stat.pdf) <https://wanoengineeringsystems.com/sedona-039s-mountaintop-webcam-crack-download-updated-2022/>